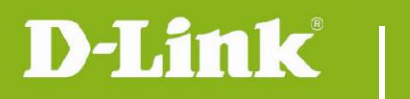

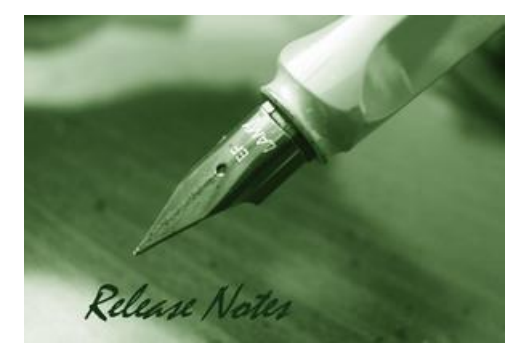

Firmware Version: 1.2.1.7 Published Date: 2022/Aug/30

### **Content:**

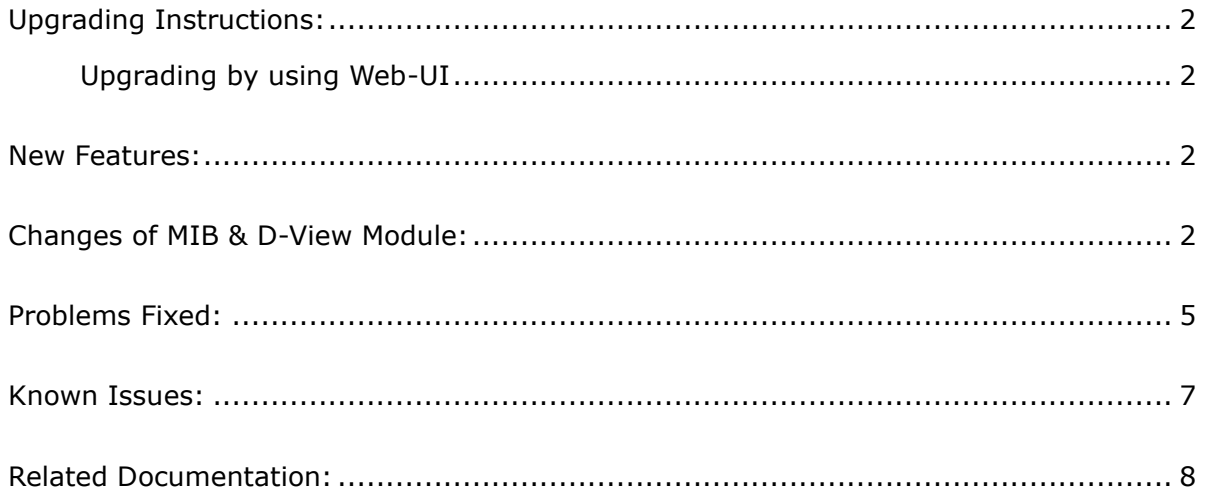

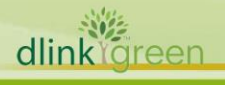

### Revision History and System Requirement:

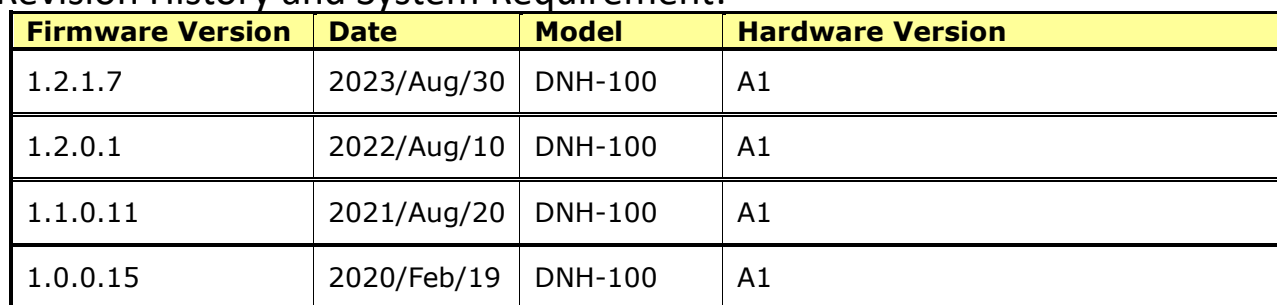

## <span id="page-1-0"></span>**Upgrading Instructions:**

D-Link Nuclias Connect Hub supports firmware upgrading via Web-UI. You may download the firmware from D-Link web site [http://tsd.dlink.com.tw.](http://tsd.dlink.com.tw/)

To avoid configuration missing in firmware upgrade procedure, please do not forget to backup your current configuration file from GUI first.

#### <span id="page-1-1"></span>**Upgrading by using Web-UI**

- 1. Connect a work station to the LAN port of DNH-100.
- 2. Open the web browser of work station and entering the IP address of the AP. The system default IP address setting is static ip, and you can enter [https://192.168.0.200](https://192.168.0.200/) to login. Enter administrator's username and password, user name and password is "admin" by default.

To update the AP's firmware, click **System > Settings > Firmware Upgrade**

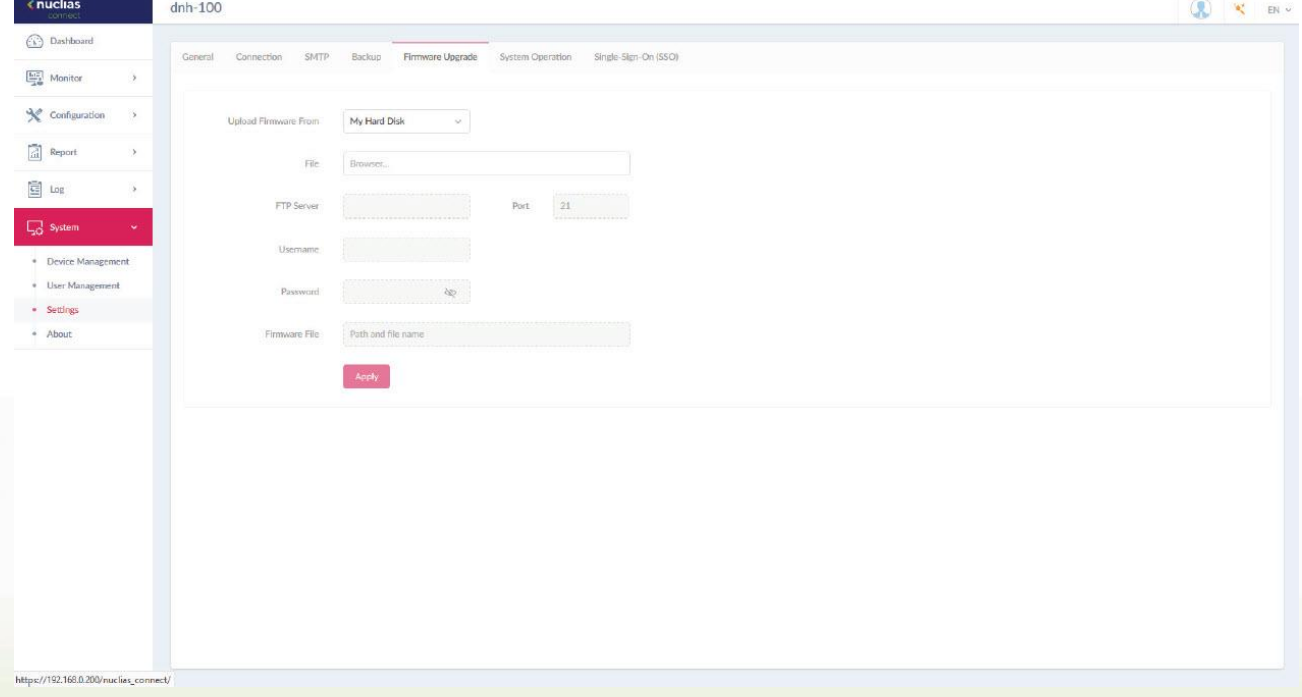

### <span id="page-1-2"></span>**New Features:**

dlink

<span id="page-1-3"></span>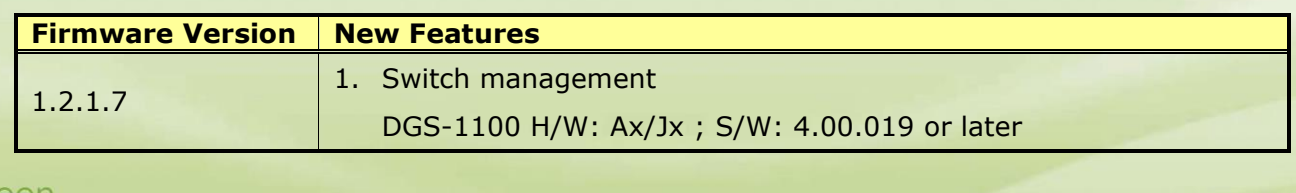

# **DNH-100 Firmware Release Notes**

D-Link |

dlinkigreen

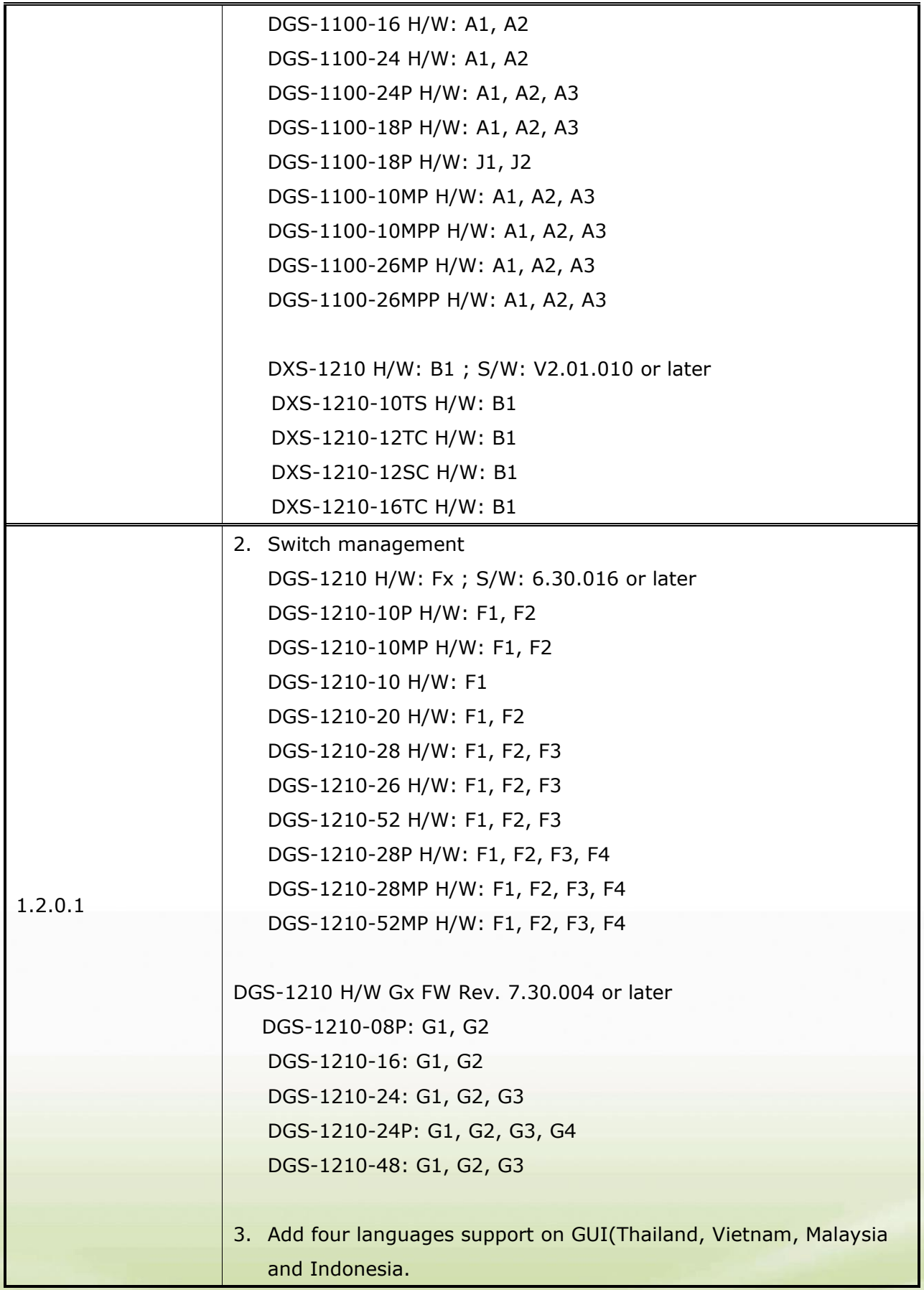

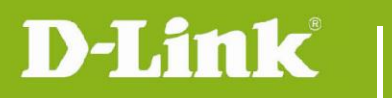

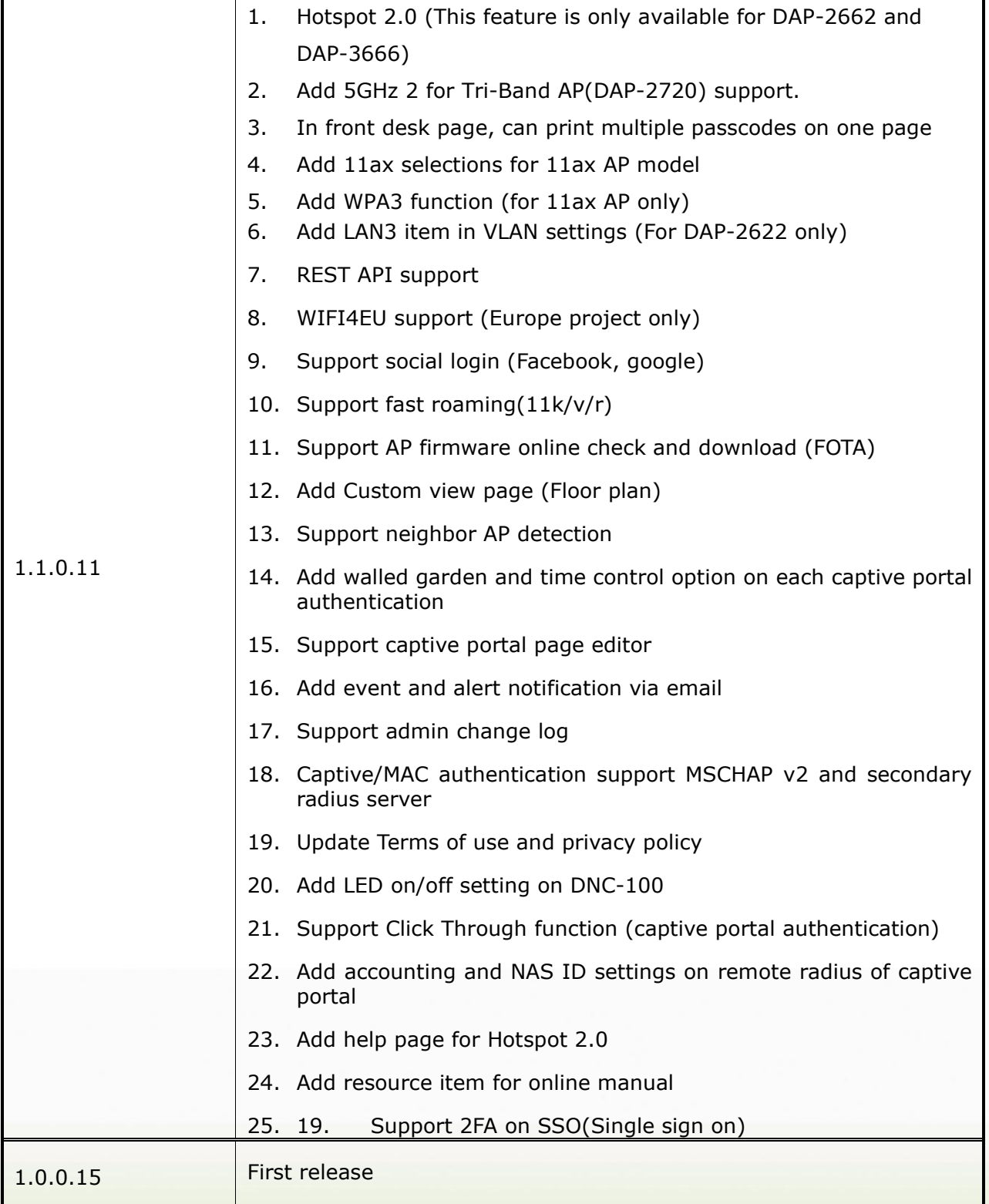

# **Changes of MIB & D-View Module:**

None

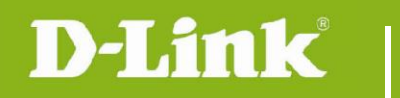

# <span id="page-4-0"></span>**Problems Fixed:**

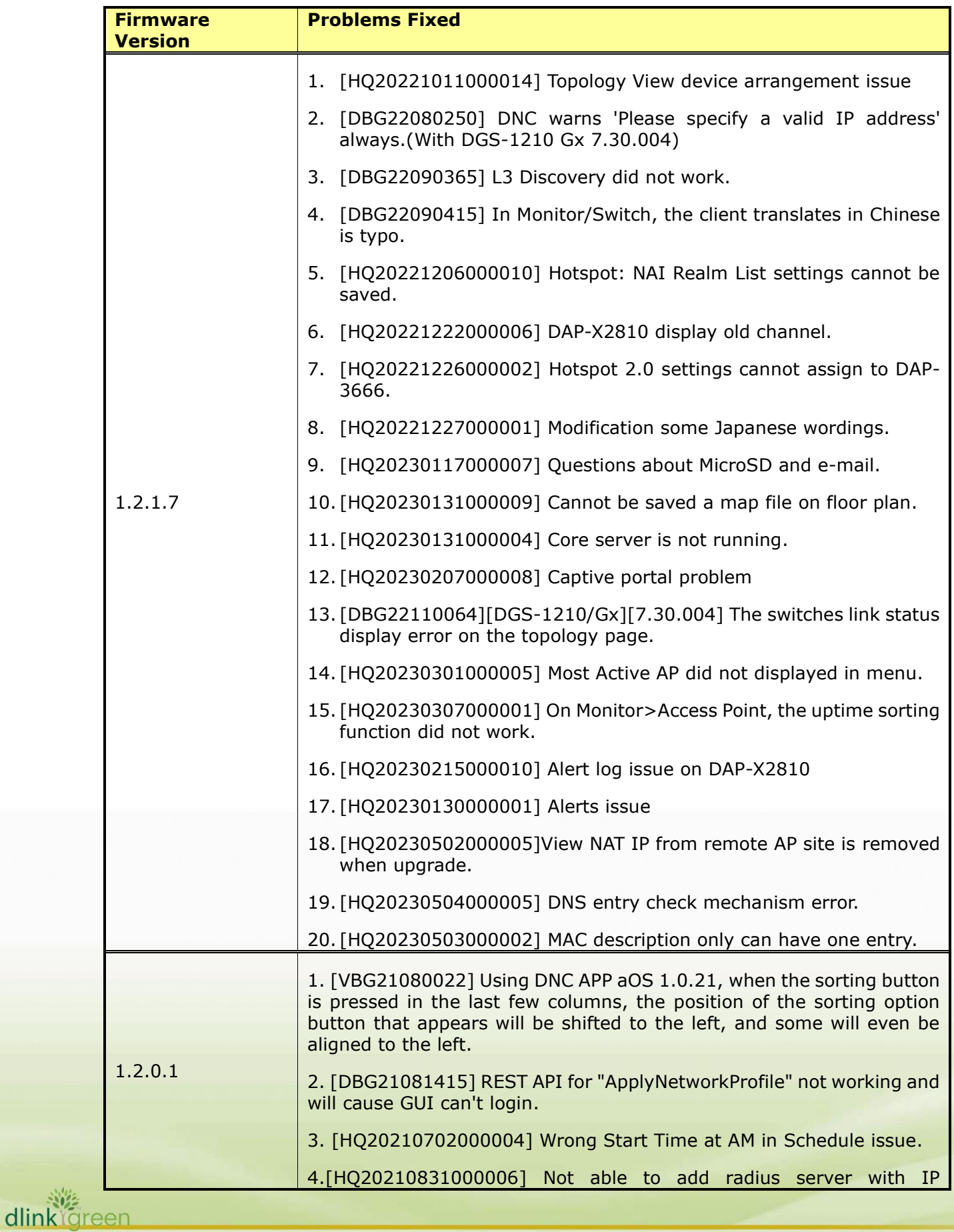

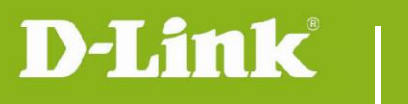

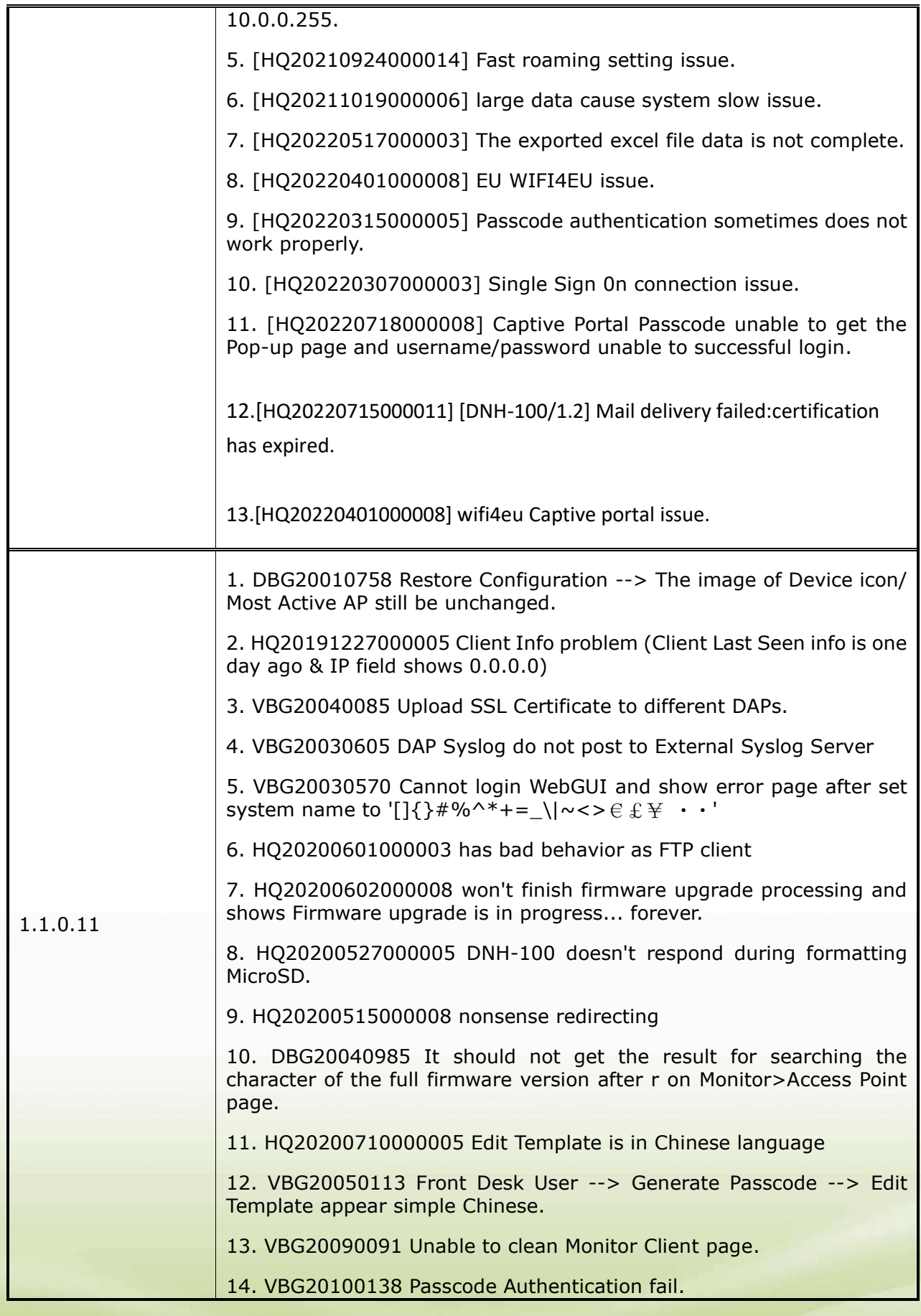

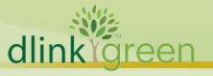

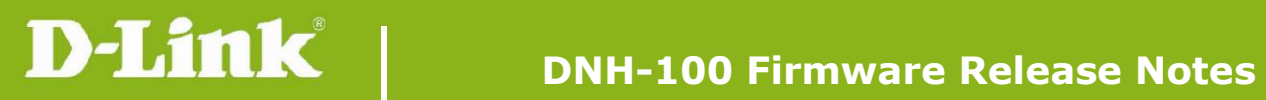

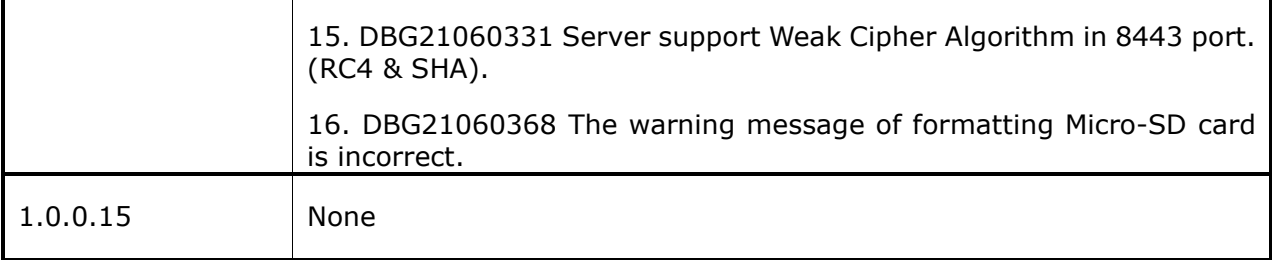

### <span id="page-6-0"></span>**Known Issues:**

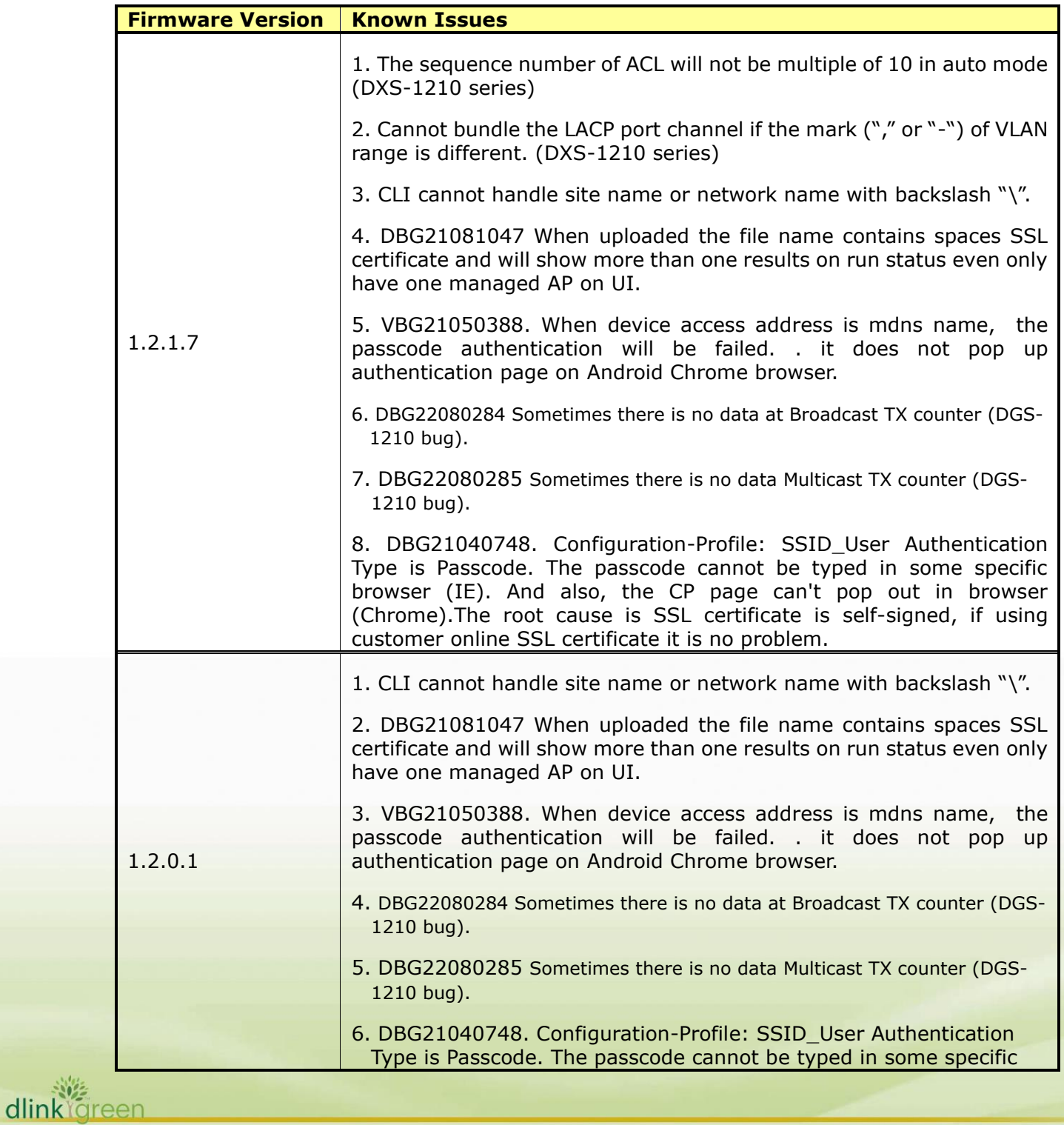

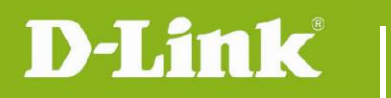

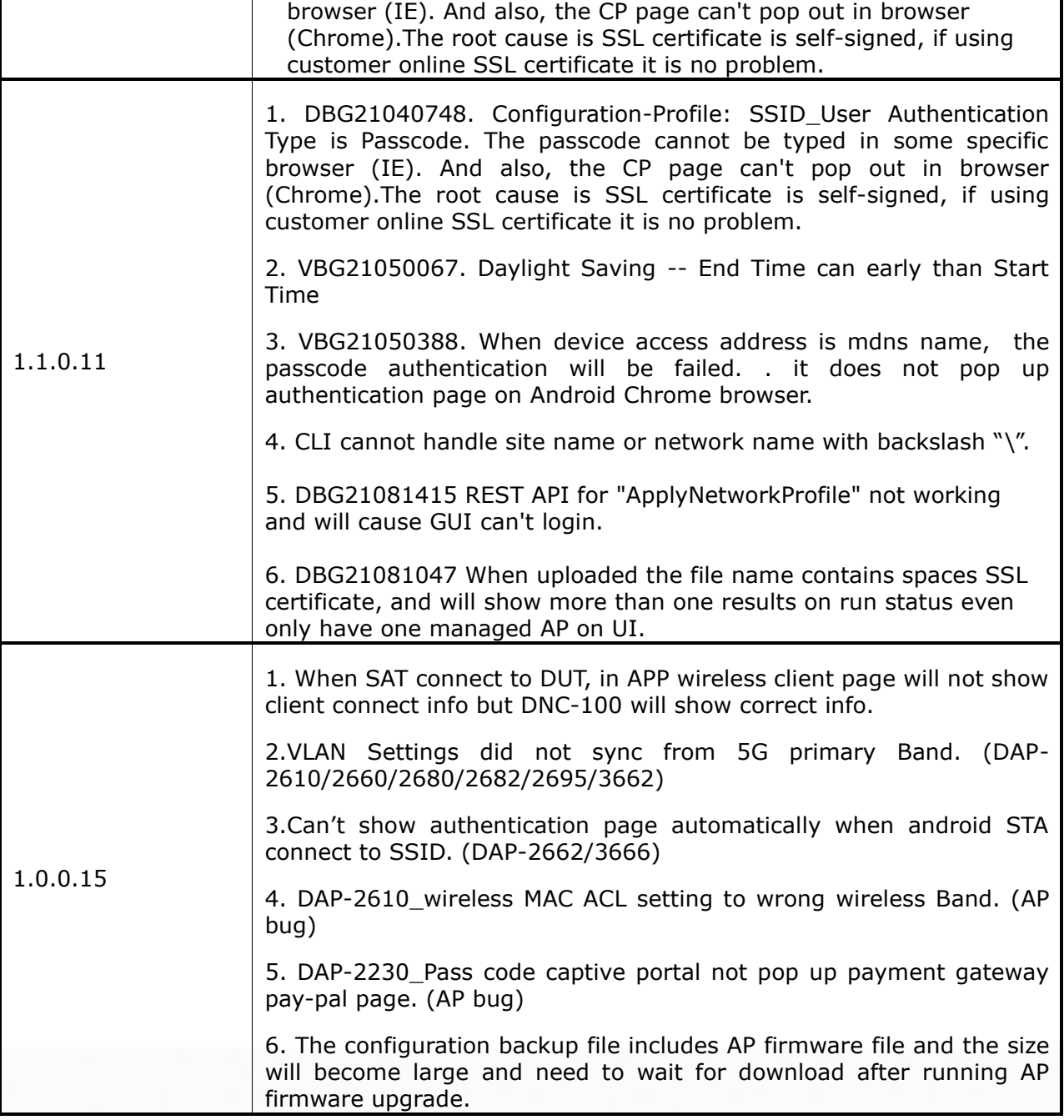

## <span id="page-7-0"></span>**Related Documentation:**

DNH-100\_A1\_QIG\_v1.00 DNH-100\_A1\_Manual\_v1.10(WW)

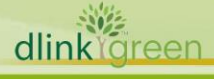